# La web 2.0 posibilita La generación de conocimientos en la formación del docente.

#### **Graciela Aguillón Sánchez**

Centro Regional de Educación Normal gas\_ri@hotmail.com

*El único hombre que está educado es aquel que ha aprendido cómo aprender; el hombre que ha aprendido cómo adaptarse al cambio; el hombre que ha aprendido que ningún conocimiento es seguro, que solamente el proceso de buscar conocimiento proporciona bases para la seguridad.* Read y Simon (1975)

# Resumen

Este documento se desprende de una investigación realizada en torno al uso de las TIC en la formación docente en el Centro Regional de Educación Normal de Licenciatura en Educación Preescolar de Arteaga, Michoacán; se enfoca específicamente a algunas herramientas y redes sociales que la Web 2.0 nos ofrece y que posibilitan la generación de conocimientos, así como a dos herramientas que permiten intercambiar documentos pesados, que fueron utilizadas en algunos cursos en los cuales se ha participado de esta malla curricular, por considerar que es gratificante identificar formas distintas a las cotidianas, que pueden contribuir de manera colaborativa y dinámica en la formación de los futuros educadores, cabe señalar que en este artículo se integran imágenes que aluden a los procedimientos que se siguen para hacer tangible el uso de dichas herramientas.

Palabras claves: Herramientas, entornos virtuales, Web 2.0, inmersión de las TIC, formación docente, nube de palabras, historietas, comic y caricaturas.

### Introducción

Las herramientas que facilitan la generación del conocimiento son innumerables, es este espacio sólo abordaremos algunas que desde nuestra óptica las ubicamos como significativas en el proceso de formación de los futuros educadores, que se pueden trabajar de manera individual o de manera colaborativa, esta investigación se encuentra en el paradigma cuantitativa, de tipo descriptiva, en este documento no se centra en la parte metodológica, sino, en el uso de estas herramientas que muestran parte de los resultados, encontrando que al usar herramientas que nos proporciona la Web 2.0 como las redes sociales nos facilitan la generación de conocimientos.

Una herramienta a la que aludo es Wordle clouds, ésta nos permite producir **nubes de palabras,** algunos lo consideran como **software** social que diseña nubes de palabras de forma dinámica y fácil a partir de las palabras primarias en un tema,estas producciones pueden utilizarse como carteles de una exposición, conclusión de palabras claves, puntualizar lo importante, difundir a través de imágenes atractivas el conocimiento construido acerca de algún tema que se trate en el aula, etc. Martín hace referencia a esta herramienta como: "Wordle.net es una aplicación en línea que permite crear y visualizar nubes de palabras" (MARTÍN, 2013)

Estas nubes de palabras conocida como Wordle, es una herramienta que no representa dificultad ni requiere registro, solamente se tiene que accesar y aparecerá esta página.

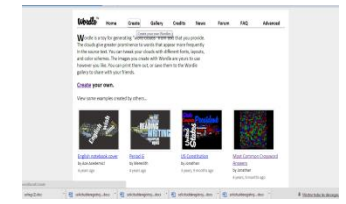

Se da clic en create (crear) para iniciar a trabajar sobre tu propia nube de palabras de acuerdo a las palabras que hayas seleccionado en el tema que tratas y nos abrirá un cuadro de diálogo que oferta tres opciones, una que corresponde a que se escriban las palabras, otra en copiar y pegar de algún archivo y la última que es bajada de una URL, una vez que ya has trabajado o integrado las palabras podrás construirla, debes "tener en cuenta que cuando se cree la nube ya no se pueden agregar más palabras, pero si se pueden eliminar palabras, cuestión de posesionarte sobre ella y con cursor derecho se elige eliminar" (MARTÍN, 2013).

Puedes darle forma con las funciones que tiene esta herramienta, es interesante la función de diseño (lagout), mediante la cual podremos ordenar las palabras que aparecen en el póster o disponer las palabras de manera horizontal, entre otras opciones" (MARTÍN, 2013), como se aprecia en la imagen:

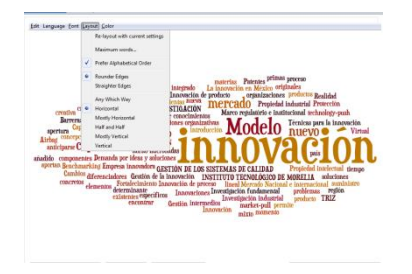

En la hoja de trabajo de Wordle se aprecia en la parte inferior algunas opciones tales como:  $\frac{2000 \text{ N}}{200 \text{ N}}$  in Window "(se abrirá el poster en una ventana ocupando toda la pantalla), print (si el ordenador está conectado a una impresora podremos imprimir una copia), randomize (cada vez que se hace clic en esta opción cambia el diseño de póster de manera aleatoria)" (MARTÍN, 2013).

Se integran las palabras y la que más aparezca será el motivo de la dimensión de dicha palabra, es decir, la que más aparezca será más grande su dimensión, "si queremos que dos o más palabras figuren juntas utilizaremos la tecla tilde entre las palabras (por ejemplo happy~birthday)" (MARTÍN, 2013), ejemplo:

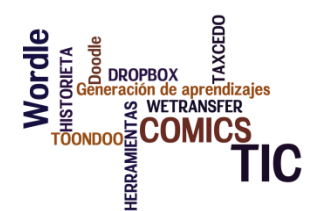

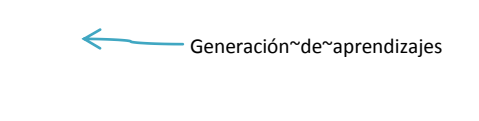

Para la construcción de nube de palabras una opción más es TAGXEDO que es más propositiva ofreciendo diferentes figuras como las que se presenta a continuación:

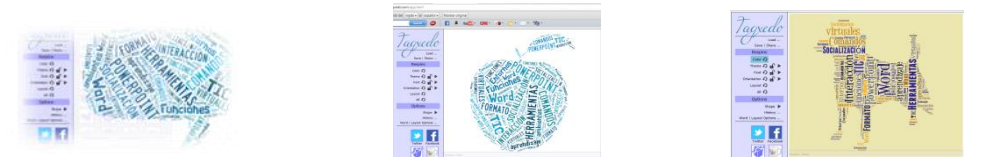

Algunas de las funciones con las que cuenta esta herramienta son: que nos remite al cuadro de diálogo de insertar las palabras como esta imagen:

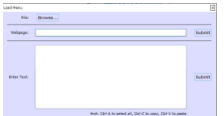

 donde se integran las palabras que deseas aparezcan en la nube de palabras, para que eso suceda solo das clic en Submit y aparecerá tu nube, para cambiar de colores en las palabras basta con dar clic en:  $\frac{1}{2}$ color o, ésta se puede acompañar con color de la fuente dando clic en: Theme o n → y de fondo en:  $\lceil \frac{Font}{r} \rceil$  , lo que permite cambiar de fondo y color de las letras dando diferentes apariencias, también se puede cambiar la dirección de las palabras con la siguiente función: orientation o far > como se muestra en las siguientes imágenes:

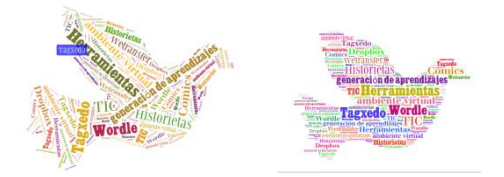

En el menú Options tenemos algunas funciones tales como: stance que permite elegir las imagénes que respondan a las necesidades que tienes, te oferta un buen número de formas diferentes, algunos ejemplos son:

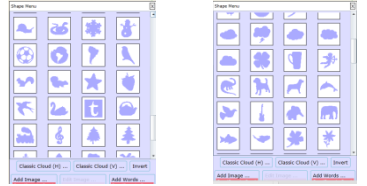

Una función más dentro del menú Options es: **Hide History ...** que nos proporciona el historial de las diferentes figuras que hemos trabajado como lo muestra la siguiente imagen:

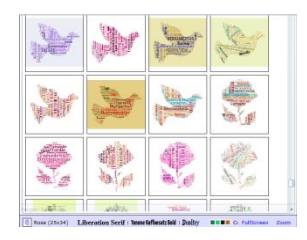

También tiene la función de compartir la nube de palabras con las redes sociales o subirla a la galería de Tagxedo, sólo se tiene que elegir la imagen y la red social, esta herramienta es atractiva porque basta con posesionar el cursor sobre alguna palabra para resaltarla y sustentar sobre sus conclusiones e implicaciones en este caso en la docencia, a las nubes de palabras se les llama **infografía o póster.**

Existen varias opciones en línea para generar nubes de palabras, algunas de ellas son: Wordle, ABCYA, TAGCLOUT, GENERATOR TAGCROWD, TAGEDO, TAGUL.

Otra herramienta en la generación del conocimiento es Pixton y Toondoo, éstas como otras muchas permiten crear caricaturas, comic y historietas sobre temas, lo que hace que la lectura sea más atractiva, con Toondoo se pueden crear historietas como la que se presenta:

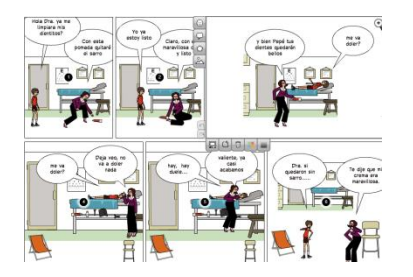

Es fácil de crearlo solamente se debe ir a la página<http://www.toondoo.com/>y registrarse, se crea un nuevo Toons y se eligen los personajes de la historia, una vez que se registra, se crea y selecciona la cantidad de viñetas como se muestra:

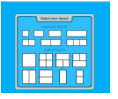

Una vez elegido se empezará a cargar y se eligen los personajes de la historia:

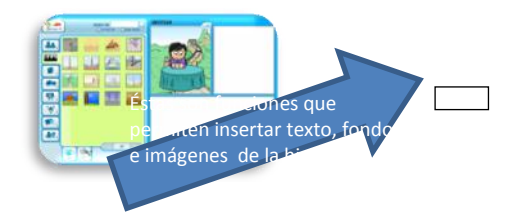

PIXTON es la otra herramienta propia para hacer caricatura, sólo se requiere registrarse en la página y se inicia a elaborarla, una ventaja es que los personajes y textos pueden tener movimiento y manipular las funciones que nos ofrece esta herramienta, para ir construyendo la historia sobre un tema y puede quedar de la siguiente manera:

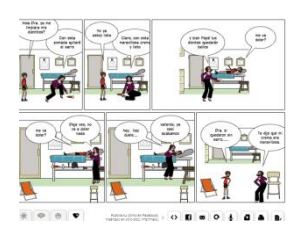

#### HERRAMIENTAS PARA SUBIR DOCUMENTOS PESADOS A LA RED.

Dropbox es una herramientas que se encuentran en la Web y se considera de mucha utilidad para compartir archivos pesados y tener tus documentos en la nube, sin necesidad de traer la información en dispositivos, su surgimiento fue el día **18 de abril de 2011**, ésta vino a acabar con la dificultad de no poder mandar documentos pesados.

Para hacer uso de ésta debes descargarla a partir de una invitación o a partir de google y seguir cada uno de los pasos que te sugiere la web. Si no las identificas te ubicas en la parte izquierda donde se encuentra introducción das clic y te llevará a cada uno de los pasos que debes pasar para que empieces a cargar los documentos que necesites o quieras guardar.

Dropbox es fácil de manipular sólo tienes que darte de alta en [https://www.dropbox.com/.](https://www.dropbox.com/) Aquí te dará la opción a registrarte llenando el formulario y tendrás que cargar el programa en tu computadora, cuando ya se haya cargado te aparecerá un icono en la parte derecha como éste:  $\bullet\ast$ , y la página personal será como aparece en la siguiente figura:

 Al lado izquierdo se encuentran las funciones que puedes usar como compartir archivos, éste muestra los archivos que se encuentran en tu cuenta de Dropbox, la función de fotos permite guardar las fotografías que tú decides guardar en la nube, existe la función de vinculo nos permite compartir archivos, libros etc. una más es vínculos la que nos apoya a vincular la información para hacer trabajos colaborativos, la función eventos muestra los últimos movimientos que han existido en tu cuenta de Dropbox y finalmente existe este icono de introducción la que te da la bienvenida a esta valiosa

# herramienta, para tener información más precisa consultar este link [http://aprenderinternet.about.com/od/Multimedia/a/Compartir-Archivos-Con-Dropbox.htm.](http://aprenderinternet.about.com/od/Multimedia/a/Compartir-Archivos-Con-Dropbox.htm)

La utilidad de esta herramienta es excelente para compartir archivos pesados y es sencillo, cuando diga UNIDO es que ya está compartida tu información inténtalo y verás que no necesitamos discos, memorias, ni disco externo, porque esta herramienta es muy valiosa para intercambiar archivos pesados. Algo atractivo de esta herramienta es que puedes disponer de la información aunque no exista internet, por contar al momento de instalarlo con una carpeta en tu computadora.

Cabe señalar que esta herramienta al igual que otras son Online (en línea), pero te da esa posibilidad de bajarla a tu equipo para consultarla donde no exista internet, la puedes usar gratis durante seis meses.

WETRANSFER es otra herramienta para mandar archivos pesados a otros usuarios mediante sus correos electrónicos, sólo la puedes usar durante dos meses, en esta herramienta no se requiere de registro y se trabaja directamente en la página, transfiriendo archivos pesados (de hasta 2GB).

Es muy fácil de hacerlo sólo se requiere llenar un formulario, se adjunta el archivo y se agrega el email a quien va dirigido, además permite el envío de muchos archivos a la vez.

Al transferirse tardará un poco dependiendo del peso del archivo, el destinatario recibirá un correo donde se le señala que le han enviado un archivo y se inicia a cargar para que pueda disponer de la información.

El receptor no requiere que esté conectado, tiene dos semanas para descargar la información, después de dos semanas será eliminada del servidor para liberar espacio.

#### REDES SOCIALES.

Así como las herramientas existen redes sociales, entendidas éstas como "estructuras compuestas por personas u otras entidades humanas las cuales están conectadas por una o varias relaciones que pueden ser de amistad, laboral, intercambios económicos o cualquier otro interés común que son útiles" (SUÁREZ, 2010), como en la educación, porque algunas redes como el Facebook permite hacer extensivo lo que se realiza en el aula, ésta hace posible una extraordinaria comunicación entre los usuarios, empleando fines distintos, lo importante es que ésta posibilita la oportunidad de interaccionar en un ambiente diferente a lo que cotidianamente se desarrolla en el aula.

Este ambiente se le denomina "ambiente virtual de aprendizaje", a lo que los estudiantes de normales no les es ajeno, incluso se considera que es su habitad, razón por la que es importante que los maestros de nivel superior hagan uso pedagógico de alguna red social para la generación de aprendizajes.

La generación de aprendizajes en las redes sociales no es tan difícil, sólo basta con que el profesor cree su perfil para dar uso pedagógico a esta red social, para crear una cuenta en Facebook solo basta con tener una cuenta de correo válida y llenar el formulario que aparecerá al entrar al link [www.facebook](http://www.facebook/) como se aprecia en la siguiente imagen:

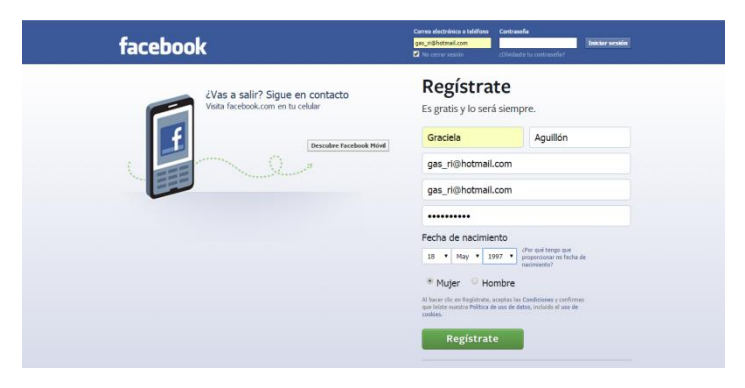

Una vez que selecciones Regístrate, te llevará al siguiente cuadro de diálogo, debes integrar los datos que te señalan en los tres pasos, hasta llegar a integrar tu perfil con el cual te identificarás con los grupos escolares o con tus amigos.

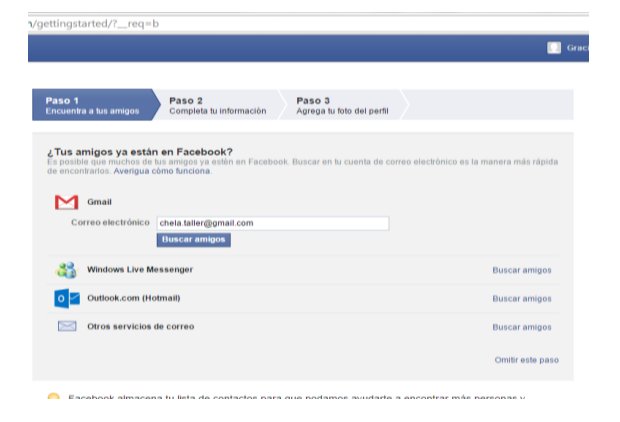

Con esta interacción como punto de inicio debe el profesor abrir su cuenta, porque esta red social es muy frecuentada por los alumnos normalistas, la frecuencia se puede constatar cuando preguntamos en un grupo de 32 estudiantes ¿Quiénes tienen una cuenta en Facebook? El resultado arroja que sólo 4 alumnos no tienen cuenta (que representa un 3.1 %), presentando diferentes argumentos de porque no tienen, este resultado es motivo para crear el interés a esos chicos que no tienen cuenta para que la generen y poder establecer un ambiente de aprendizaje con lo que a la mayoría de jóvenes les agrada, (que son 28 alumnos, lo que representa un 87.5 %).

Estos resultados son alentadores para emprender un mecanismo complementario a lo que se realiza en las aulas, por ello, es necesario que el profesor cree grupos de estudiantes en torno a su curso que imparte o a equipos de trabajo, una opción es el Facebook, ya que al crear un grupo se generan las condiciones para que los estudiantes compartan pendientes, comentarios sobre lo que no se alcanza en la clase, archivos para profundizar sobre temas, vídeos, plantear dudas o compartir URL que sean afines a los temas de análisis, como se muestra en la imagen que se muestra enseguida.

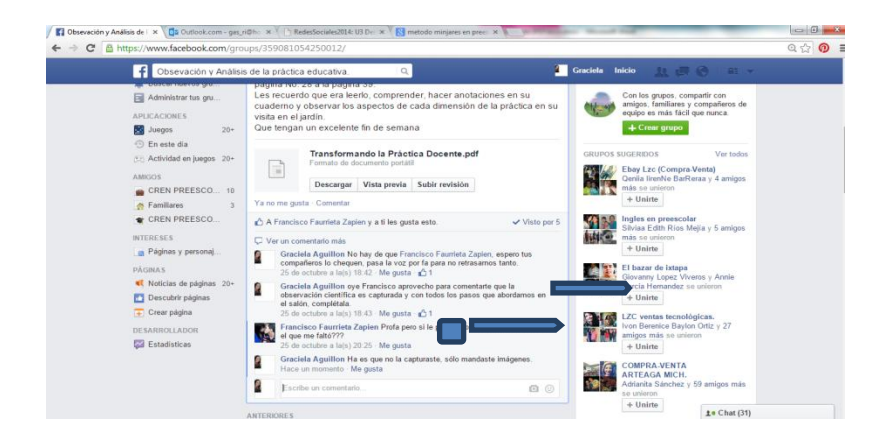

En un grupo se suben materiales y se comparten inquietudes, lo que lleva a ubicar que las redes bien utilizadas, rebasan el papel que se les ha dado de ser meramente medios de entretenimiento, integrando de esta manera un ambiente diferente a lo presencial, a éste se le llama "ambientes virtuales de aprendizaje" (AVA), que pasan a ser una herramienta para potenciar el trabajo colaborativo y la flexibilidad, porque permiten que el alumno se vuelva autónomo y el profesor se convierta en facilitador del conocimiento.

"Los grupos permitirán la creación de comunidades de práctica dentro de la red, normalmente estarán formados por los alumnos de la misma clase o asignatura y su profesor o grupos de alumnos que realizan trabajos utilizando la red como medio de comunicación, aunque las posibilidades de estos grupos son enormes y, por lo tanto, caben muchas más utilidades" (SUÁREZ, 2010), sobre todo tener un espacio para ser escuchados aquellos que de manera presencial les cuesta un poco de trabajo, es decir, si se abre el espacio en el muro del profesor donde se puedan generar discusiones y debates sobre los contenidos, inquietudes, argumentos e hipótesis se pueden rescatar muy buenos aportes de los estudiantes, porque la relación de confianza que tienen con las redes les permite opinar con mayor libertad, destreza y de manera instantánea.

Este ambiente virtual de aprendizaje contribuirá a que la información que compartan en línea, genere mayor familiaridad con ésta o de lo contrario se aclaren las dudas que van resultando del análisis y Existen muchas redes sociales que pueden favorecer lo educativo, en este documento se retoma un poco de la experiencia con los grupos escolares en el Facebook, una de las ventajas de esta red es que puedes mandar mensajes a cada usuario integrante del grupo o tener conversaciones en chat sobre algún asunto ejemplo:

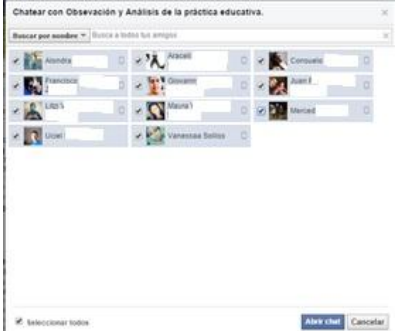

De Haro aporta que las redes sociales son ideales para usarlas en el ámbito docente e identifica "tres bondades comunes, independientemente de la asignatura que se trate, del profesor o del grupo de alumnos: (1) minimizan la necesidad de formación porque todos usan el mismo recurso; (2) favorecen la comunicación con los alumnos de manera bidireccional, puesto que profesorado y alumnado se encuentran en un mismo espacio; y (3) su carácter generalista permite el uso universal de las mismas" (De Haro, 2009).

Por lo señalado los papeles tanto del profesor como del estudiante se modifican, el docente pasa a ser promotor del aprendizaje, que tendrá que fomentar la participación constante de los alumnos y el estudiante de ser un agente pasivo se ve obligado a " (1)aprender a buscar, seleccionar y analizar información en Internet como un propósito determinado; (2) adquirir las competencias y habilidades de manejo de las distintas herramientas y recursos tecnológicos; y (3) cumplimentar y realizar distintas tareas

Como se aprecia la red social de Facebook tiene ventajas para el trabajo colaborativo y para extender a otro espacio lo que se emprende en el aula, pero unas de las desventajas es la mala conectividad del internet, así como la resistencia por parte de los estudiantes a hacer uso de la red para incorporar sus evidencias de aprendizaje, a pesar de ser la mayoría del grupo quienes se mantienen activos en el Facebook.

Una forma más como se puede integrar a los estudiantes a otra red para la producción de conocimientos es el Google+, esta permite al igual que Facebook la interconectividad, siempre y cuando se tenga una cuenta en @gmail, esta tiene una suite de aplicaciones muy productivas para el trabajo colaborativo como se muestra en la siguiente imagen:

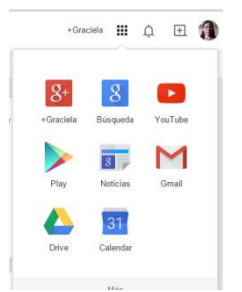

Esta suite nos muestra las diferentes aplicaciones que tiene, sin embargo, Coogle Drive es una muv buena aplicación, que la compañía de Montain View propone para el **almacenamiento en la nube**, la que vino a remplazar a Google Docs, además fue creado para competetir con Dropbox o SkyDrive, esta nueva aplicación permite que los usuarios trabajen de manera colaborativa, almacenar, acceder y compartir información mediante archivos, fotos y vídeos, así como crear diferentes documentos, en la amplitud de 5 GB de almacenamiento de manera gratuita.

Los documentos que se pueden crear son similares a lo que ofrece Word, sólo que aquí es de manera colaborativa, en la carpeta  $\blacksquare$ <sup>capeta</sup> se pueden almacenar y compartir todos los archivos, fotos, vídeos o

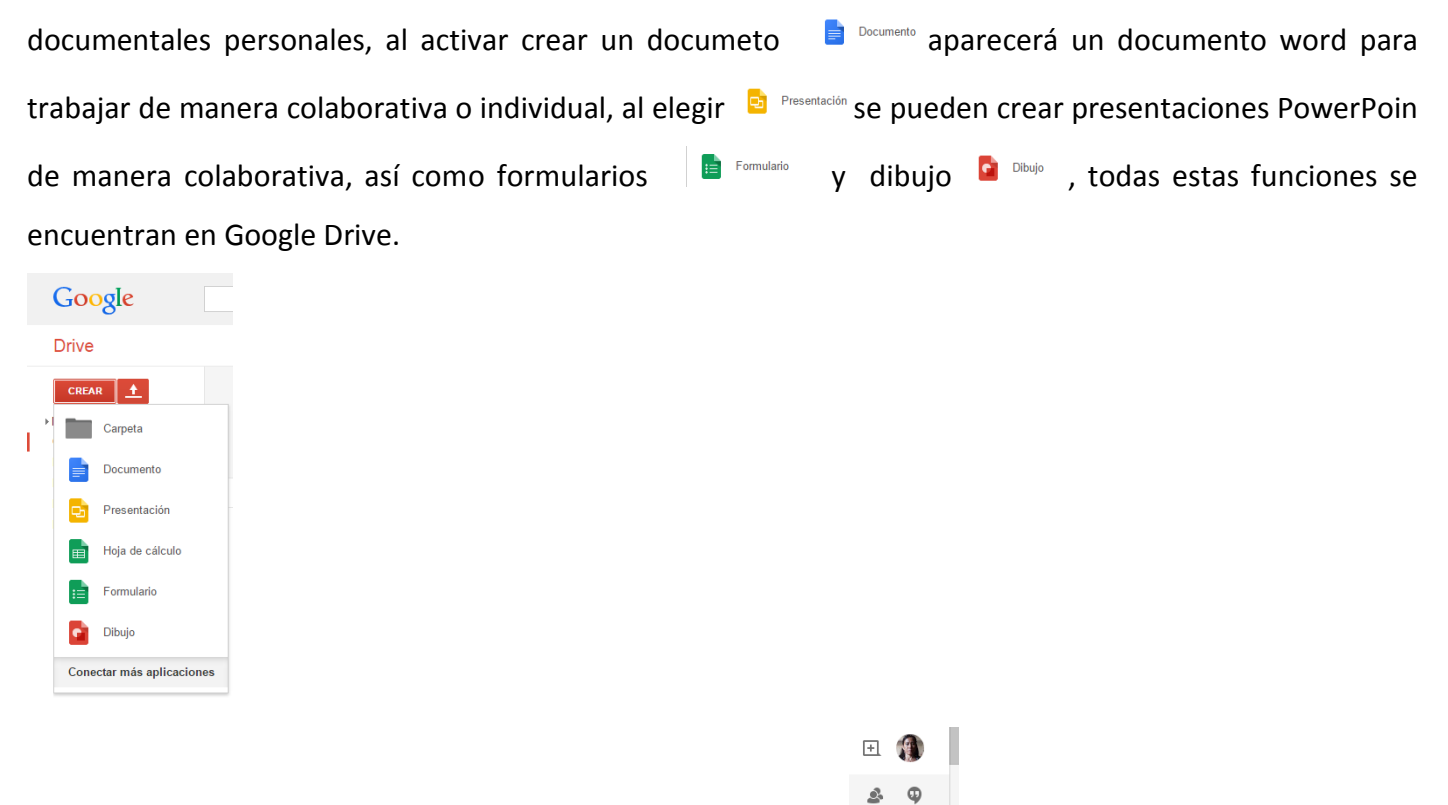

Además una bondad más que ofrece Google+ es los Hangaust , éste permite hacer posible video conferencias en grupos, aplicación que contribuye a emprender conversaciones y debates académicos.

# Conclusión

Hoy en día estamos en un mundo bombardeado de tecnología, por lo que es ineludible la inmersión de las TIC en la docencia, por ser un conjunto de herramientas que permiten la generación de los conocimientos, además de ser un ambiente en el que los estudiantes interactúan día a día que por sentido común lo realizan de manera colaborativa y eso es significativo, ya que la "tecnología en el ámbito de la colaboración, tiene grandes aportes que realizar, especialmente en lo que respecta a la construcción de entornos de aprendizaje que propician la comunicación entre personas que están en tiempos y espacios físicos distintos, además proporcionarnos recursos y aplicaciones que facilitan el trabajo conjunto de dos o más personas" (SÁEZ, 2010), lo que posibilita rebasar el espacio áulico y explorar nuevas formas en el abordaje de los contenidos de las asignaturas.

Las herramientas de las TIC tienen un buen uso en la formación docente, siempre y cuando no se olvide que para que exista éxito no podemos caer en el tecnocentrismo, o sea ubicar la tecnología por encima de la pedagogía, porque no se puede olvidar las variables didácticas que hay que tener en cuenta a la hora de la enseñanza en entornos virtuales, sobre todo en una propuesta donde se combina con lo presencial, donde se potencian las interacciones entre los involucrados, posibilitando que se compartan cuestiones sumamente importantes que se escapan en el aula, o por lo menos se rescatan las cuestiones que quedan sueltos en la clase por falta de tiempo o por suspensiones de clase.

En el trayecto del proceso de investigación se identificó que al hacer uso de la tecnología con las sesiones presenciales se logra resarcir un poco el tiempo perdido por muchos factores, pero lo más atractivo es que canalizas el gusto que tienen algunos estudiantes por la tecnología, para inmiscuirlos a la búsqueda de información en internet, lo que evade el rechazo a la lectura que es un factor que con frecuencia se encuentra en los estudiantes y a la producción de textos, porque al tener diversidad de fuentes de información no sólo se somete a lo que propone el programa de estudio que la Secretaría de Educación Pública sugiere, sino, se profundiza desde otras fuentes.

Las diferencias que se presentan en los grupos sobre el dominio de las habilidades digitales se pueden atenderse desde el impulso que los docentes le den a éstas como herramientas para la construcción del conocimiento, lo que implica implementar estrategias pertinentes para enfrentar esta situación, con miras a buscar nuevos ambientes de aprendizaje que rebasen lo que se realiza en el aula y las redes sociales como el faceBook y Google+ son muy buenas en las producciones académicas y por supuesto en las interacciones entre los estudiantes y maestros.

En este nuevo ambiente de aprendizaje realmente **la propuesta** que se plantea gira en torno a la inmersión de las TIC (Tecnologías de la Información y comunicación) en la formación docente como medio que posibilita formas diferentes de abordar los contenidos que contribuyen en las competencias genéricas y profesionales del futuro educador.

# Bibliografía

- ACED, Cristina (2011). Redes Sociales en una semana. España. Editorial Grupo planeta.
- ALONSO, C.; Gallego, D. (2000). Aprendizaje y Ordenador. Madrid: Editorial Dikisnon.
- CABERO, Almena Julio (2006). Comunidades virtuales para el aprendizaje. Su utilización en la enseñanza. España. Editorial EDUTEC..
- CALVO, Muñoz Montse. (2003). Uso práctico de las redes sociales. España. Editorial ESIC.
- De Haro, J.J (2009). Las redes sociales aplicadas a la práctica docente. Didáctica, Innovación y Multimedia. 13. Recuperado de http:dim.pangea.org/revista DIM13.Artículos/juanjosedeharo.doc
- GARCÍA Cué (2006). Los Estilos de Aprendizaje y las Tecnologías de la Información y la Comunicación en la Formación del Profesorado. Tesis de Doctorado en Educación. Madrid: Universidad Nacional de Educación a Distancia (UNED).
- JIMÉNEZ, M (2005). Educación y Desarrollo Rural en México. Tesis para obtener el Grado de Doctorado en Ciencias. California: New Port University.
- LLORENTE, M. C. (2009). Formación semipresencial apoyada en la red (Blended Learning). PsicoEduca. Madrid: Eduforma.
- MALDONADO, P (2002). La Universidad Virtual en México: incorporación de las nuevas tecnologías de la comunicación en la modernización educativa superior. México: ANUIES.
- SÁEZ, C. G. (2010): Consideraciones en la implementación de aprendizaje colaborativo en el aula con apoyo de tecnología de la información y la comunicación. Revista Intersecciones educativas. Chile